e |.com m

【秘密】 SEC confidential

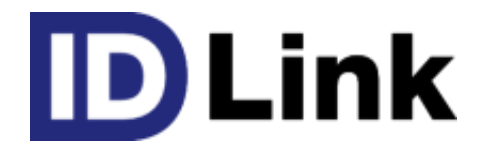

# URL連携機能

#### 第1.1版 2017/08/30

株式会社エスイーシー ID-Linkサポートセンター

## URL連携機能とは

- DLink外部システムをSSO(SingleSignOn)で連携する仕組みです。
- ID Linkから外部システムを起動するCustomLinkと、 外部システムから DLinkを起動するDirectAccessがあります。

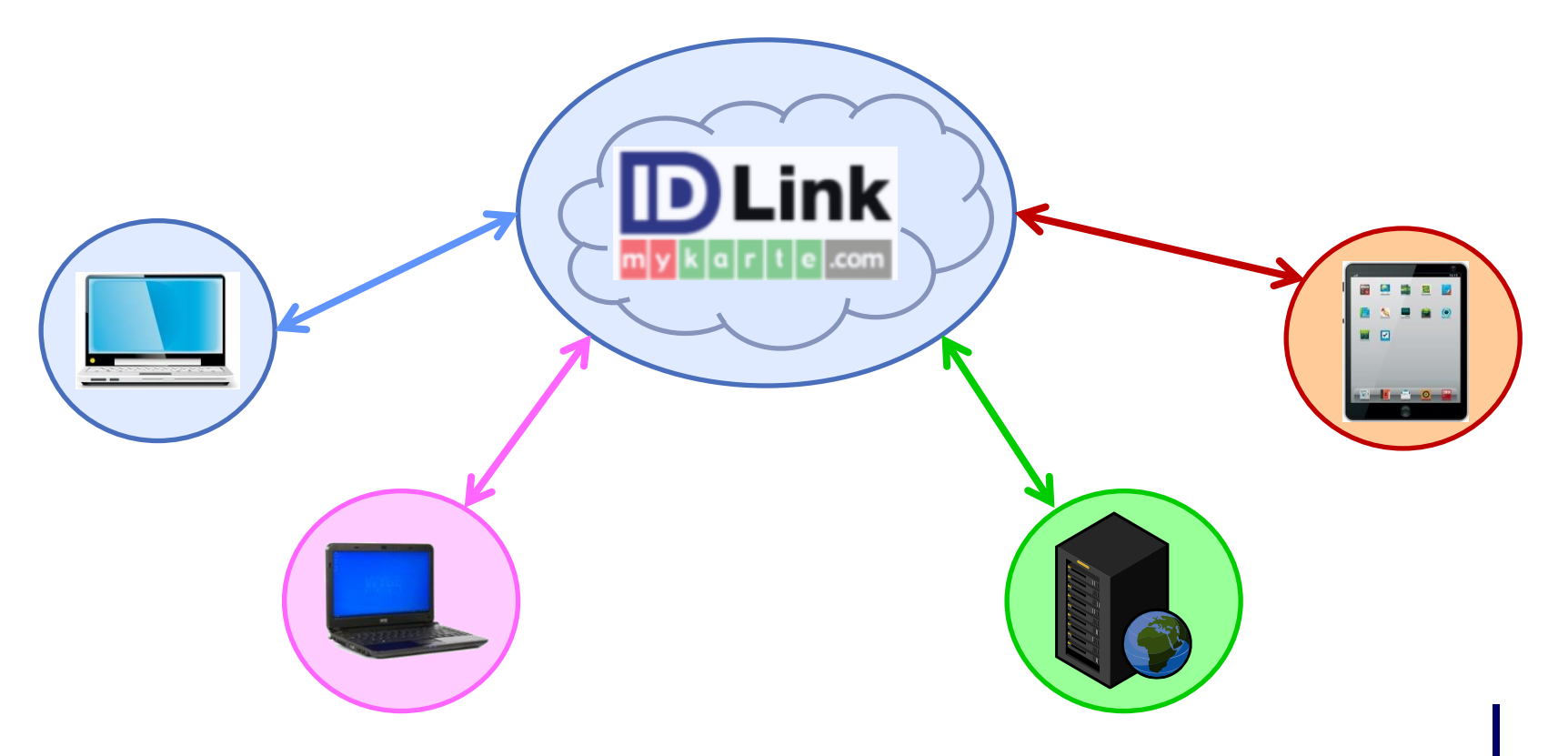

.com

【秘密】 SEC confidential

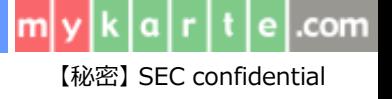

#### 1.CustomLink

● DLinkのメニューに個別のURLリンクを作成し、外部システムを 起動する仕組みです。

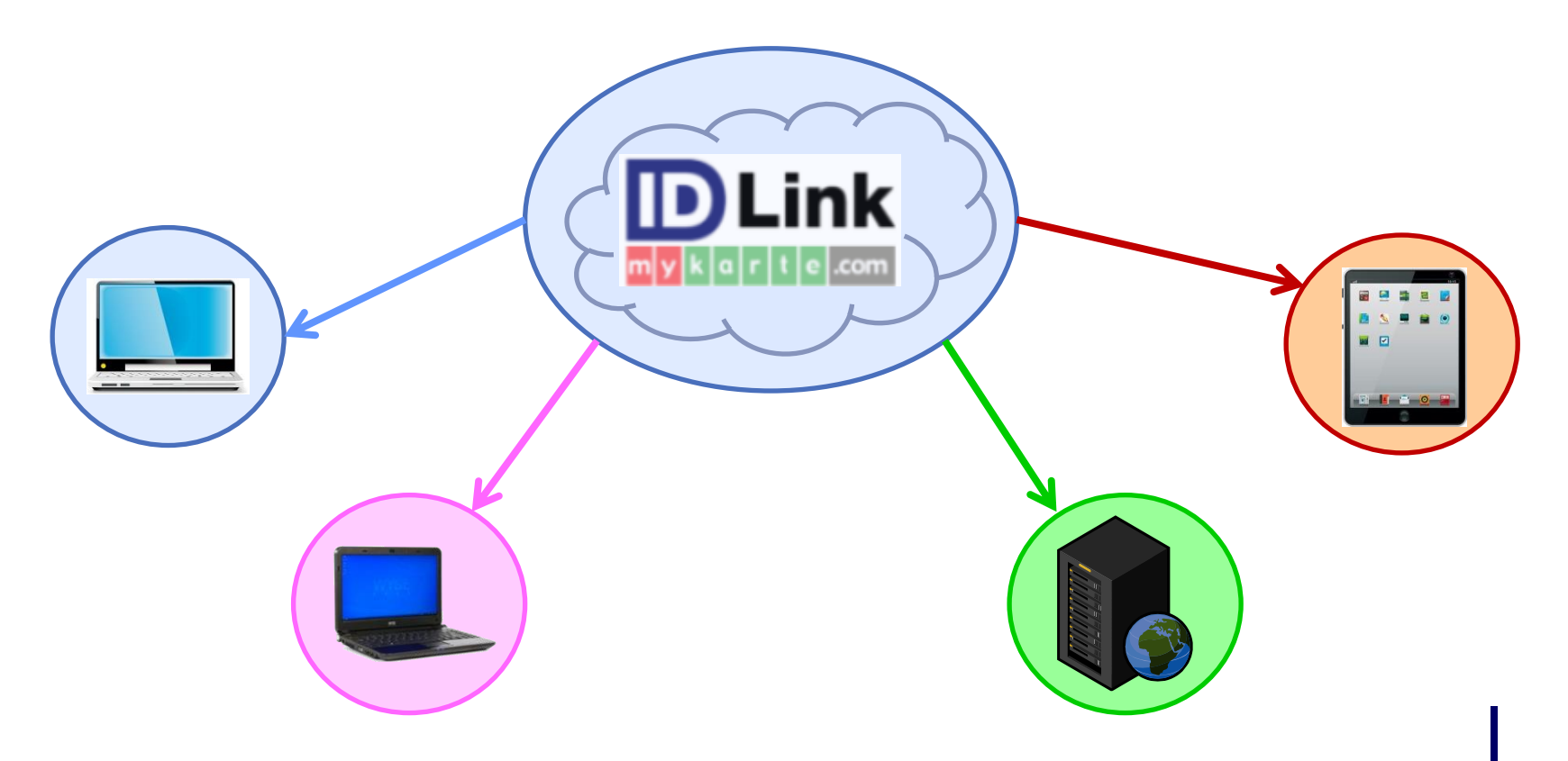

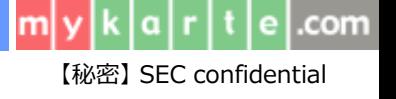

### 1-1.指定職員の連携

- 職員毎に個別メニューを表示する事が可能です。
- DLinkの職員に外部システム連携用の'カード'を登録する事で、 個別メニューを表示する事ができます。

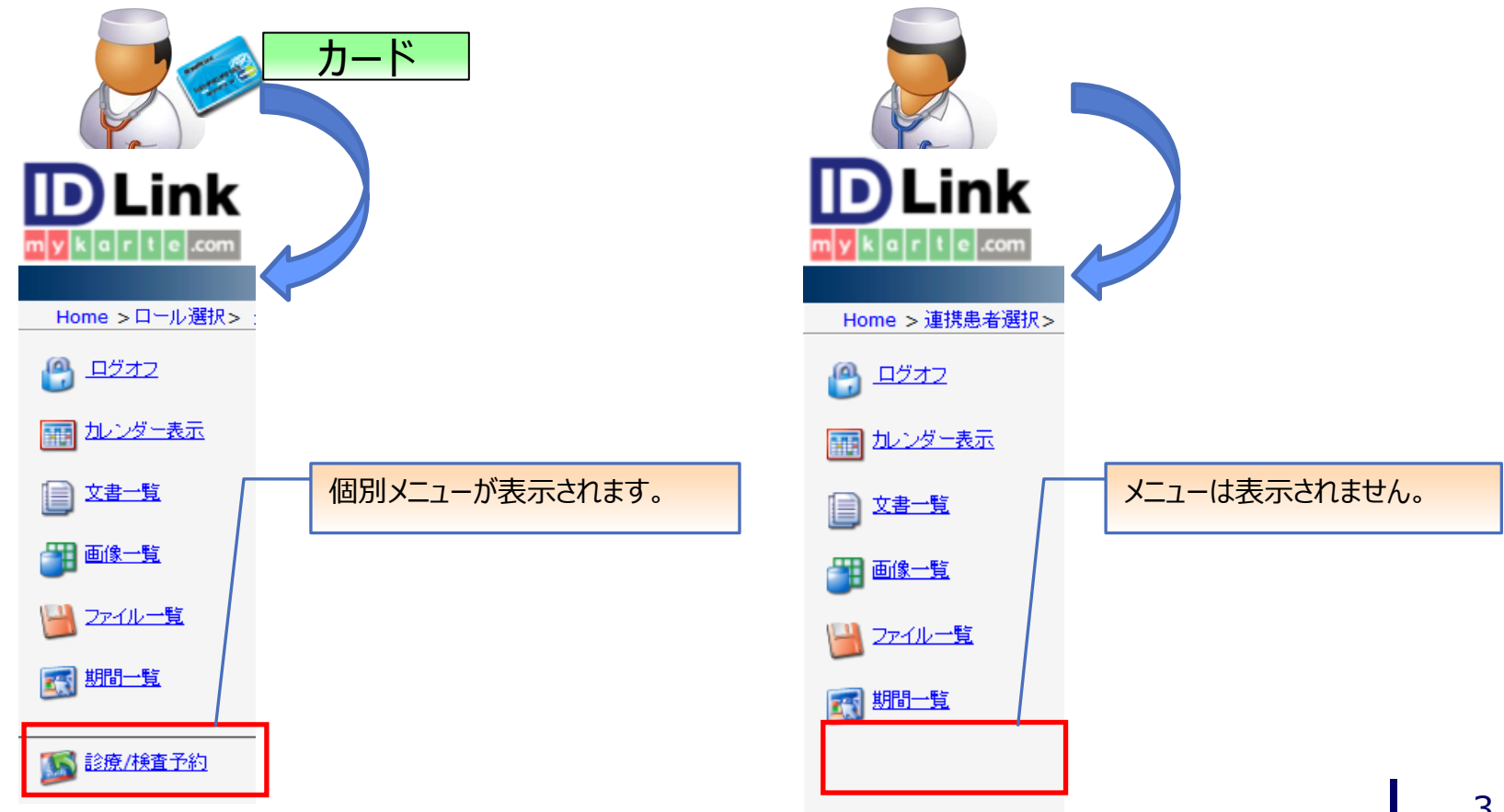

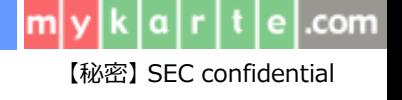

### 1-2.指定施設の連携

- 施設単位でメニュー表示設定を行う事も可能です。
- 設定した施設にログインした職員全てに、個別メニューが表示されます。

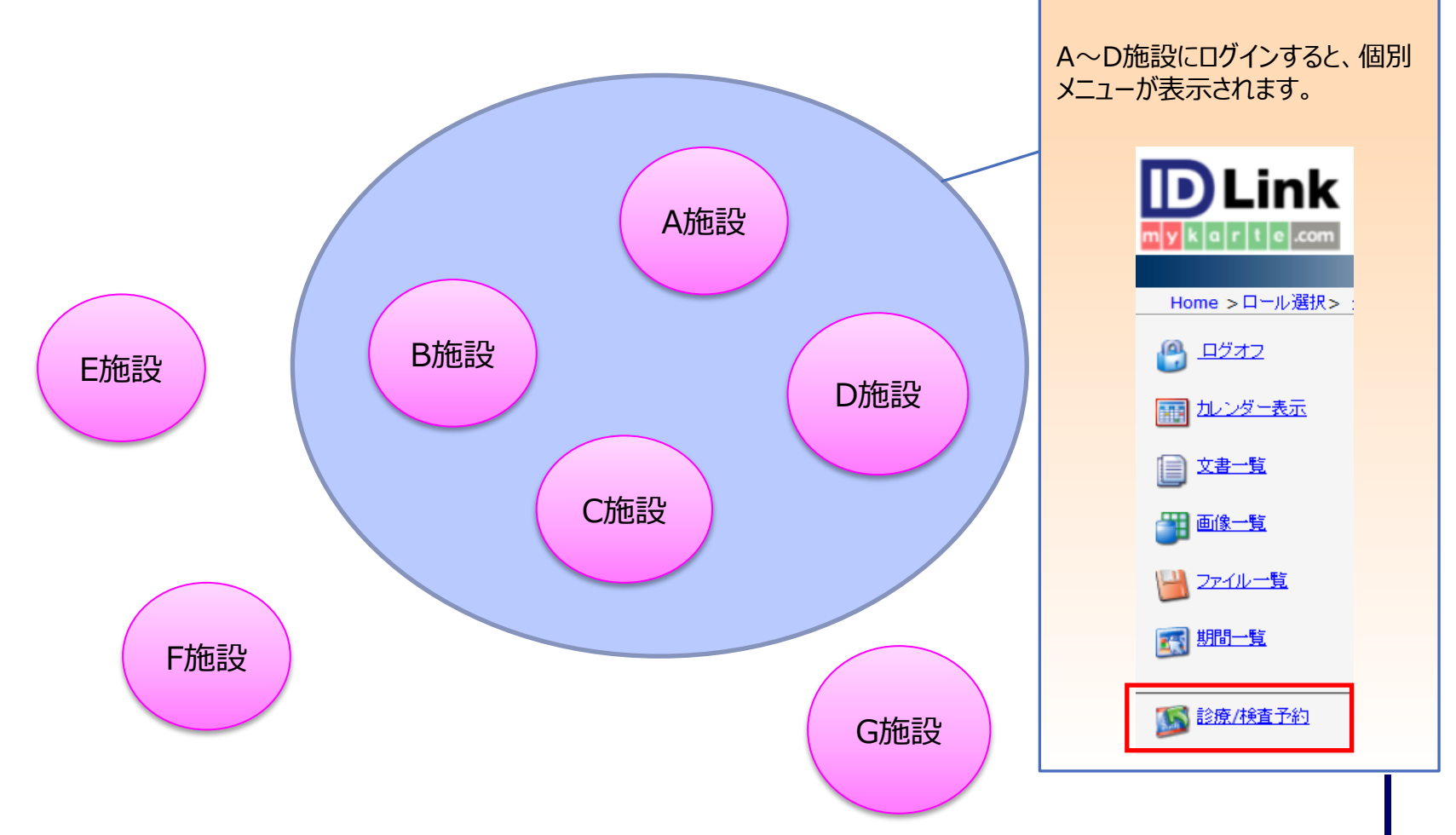

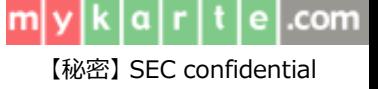

#### 2.DirectAccess

• 外部システムから DLinkを起動する仕組みです。

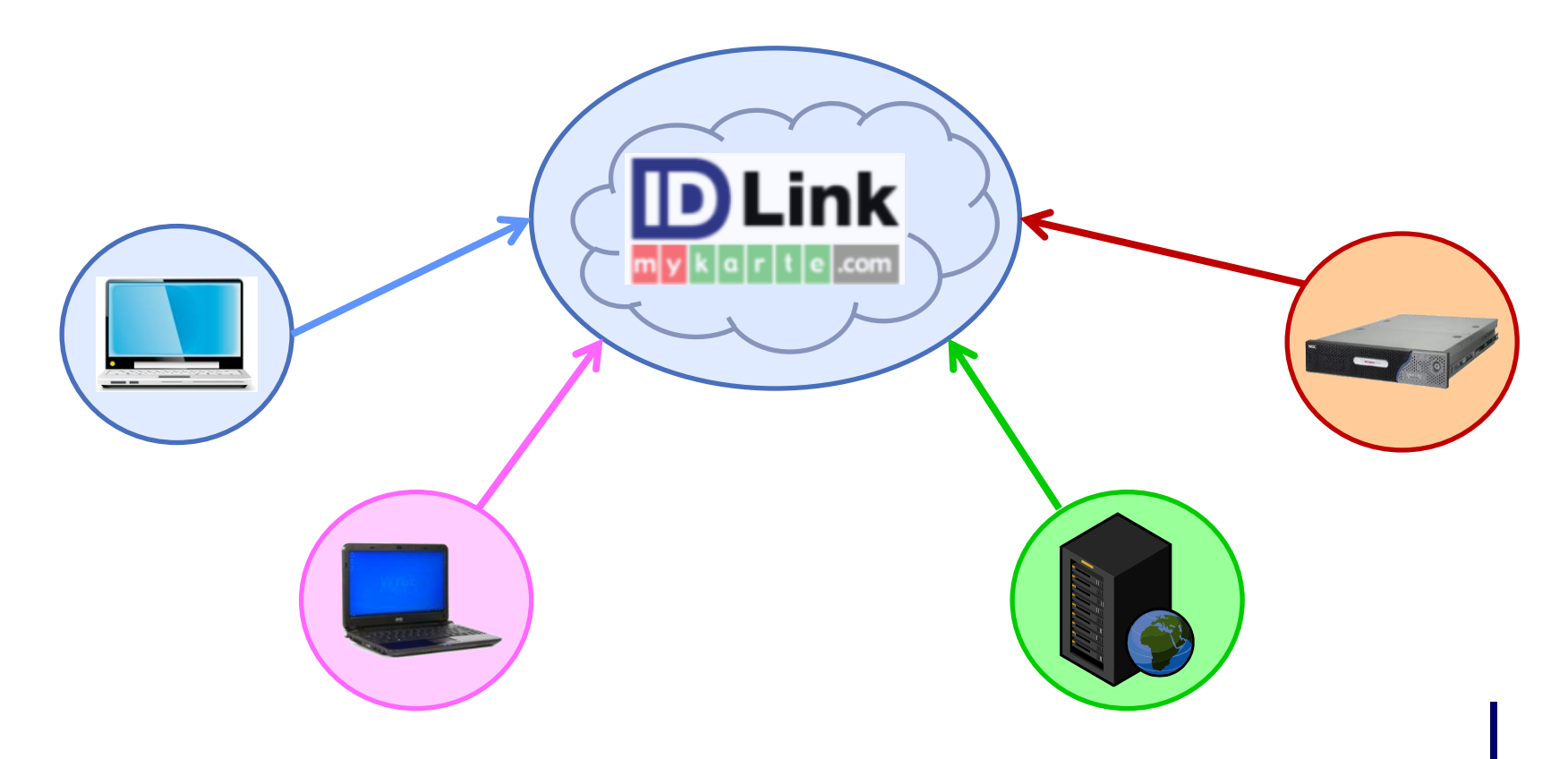

#### m e I.com 【秘密】 SEC confidential

## 2-1.起動画面の指定

#### ● 外部システムから DLink を起動する際、 'カレンダー画面'と '連携患者選択画面'の2種類が設定可能です。

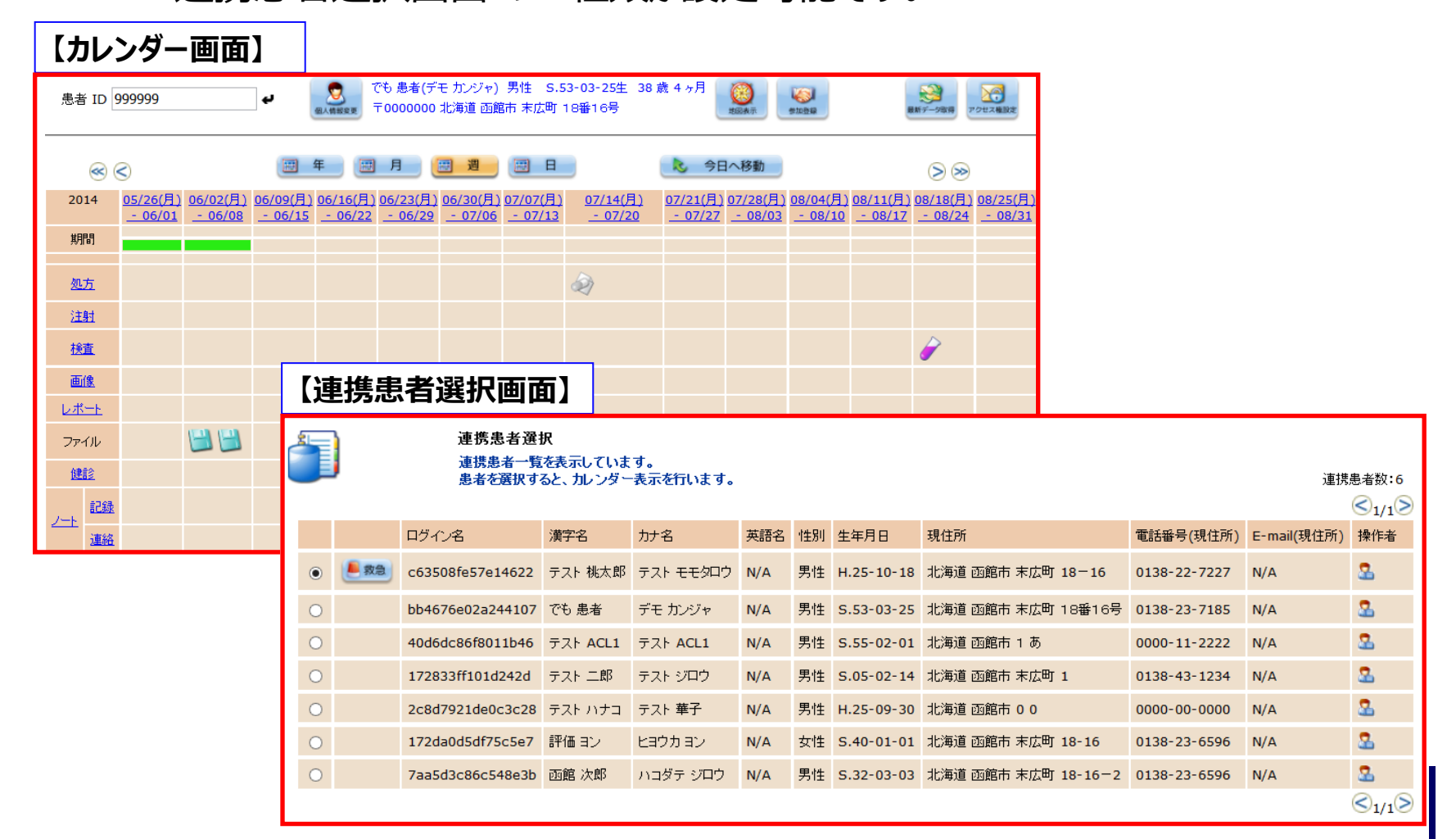

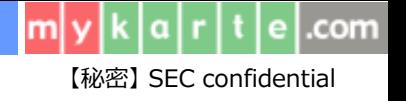

## URL連携のご利用について

- URL連携をご利用になる為には、弊社と**秘密保持契約(NDA)**の締結が 必要となります。
- **NDA**締結後、弊社から仕様詳細をお知らせ致しますので、自システムへの 構築を行なって下さい。

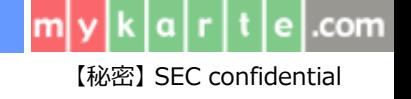

# お問い合わせ方法について

- ご利用のシステムの接続実績や、その他ご不明点につきましては、 株式会社エスイーシー ID-Linkサポートセンターまでお問い合わせください。
- **お電話でのお問い合わせ**

# **0138-22-7227**

受付時間:月曜~金曜9:00~12:00、13:00~17:00 (祝日および年末年始を除く)

#### **メールでのお問い合わせ**

#### **support@mykarte.com**

お問い合わせの際には、下記情報の記載をお願いいたします。

- ・ご所属(会社、医療機関等)
- ・お客様のお名前
- ・Emailアドレス
- ・ご連絡先(住所、電話番号)
- ・件名:**URL連携に関する質問**

また、お問い合わせに対して返信を差し上げるまでに数日を要する場合がございます。

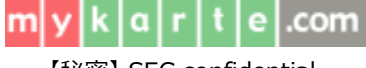

【秘密】 SEC confidential

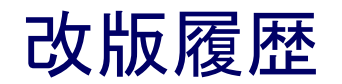

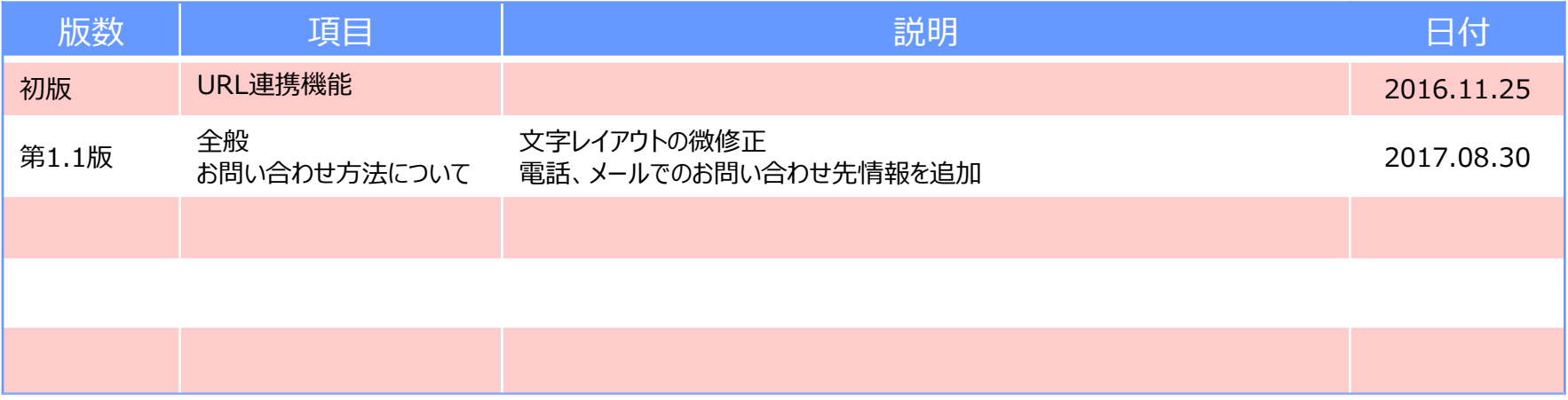